## **Lafayette College Activity Study "How To" Guide**

*Thanks for your participation in this study! We hope to make this as easy as possible—and know that you will have questions as you work thought it. Here are the basics of how to get started once you click on the link:* 

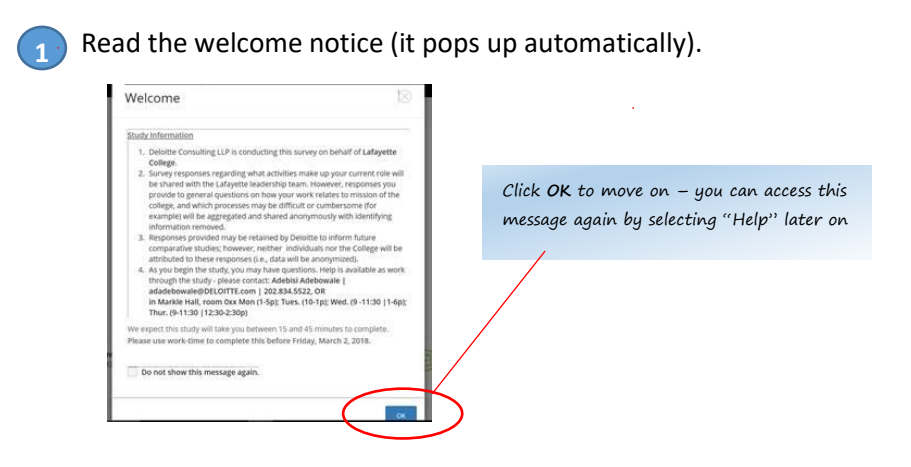

**2**

**4**

2. When you exit welcome address, and click on "Activity Analysis" on the landing page.

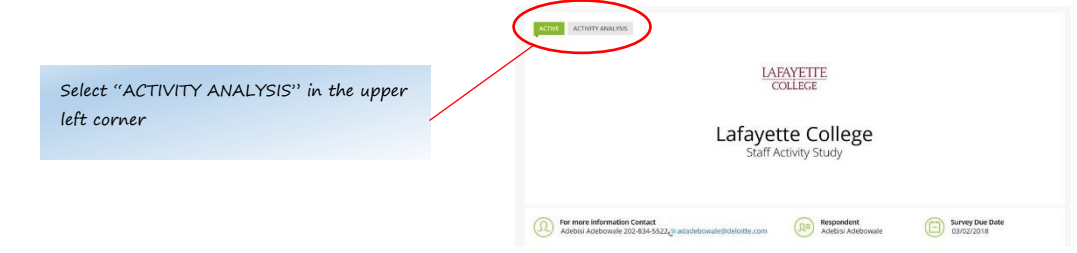

3. You have three tabs to navigate through – we suggest you start with "Manage Employee Data." **3**

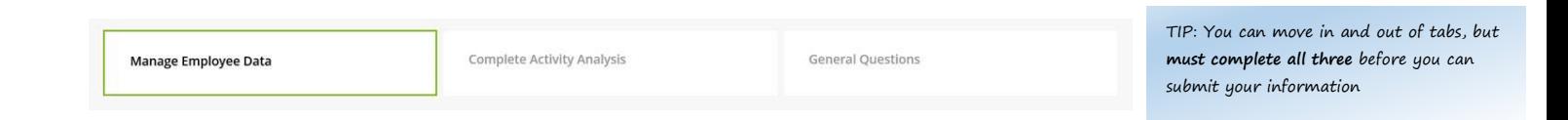

Confirm your information is correct in the "Manage Employee Data" tab (first tab on the left).

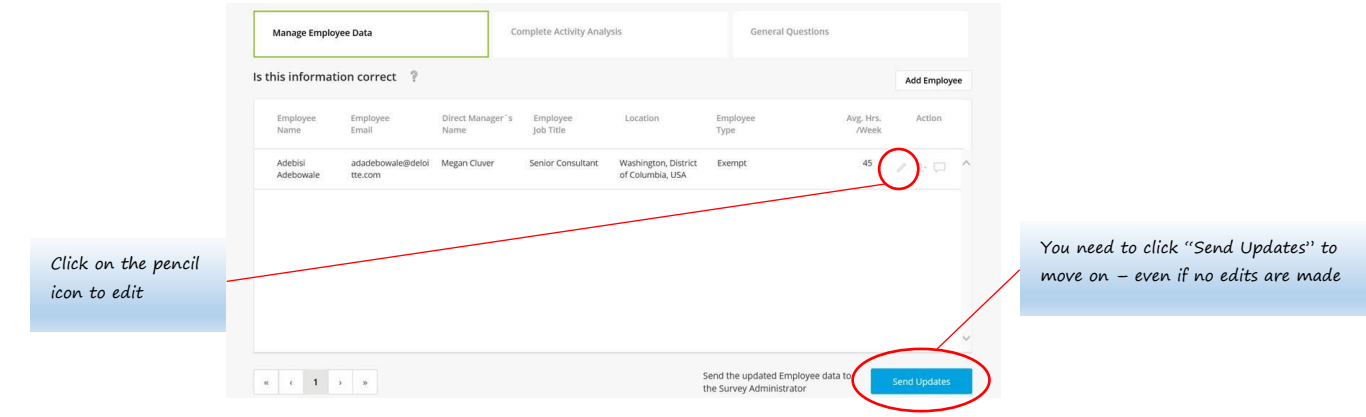

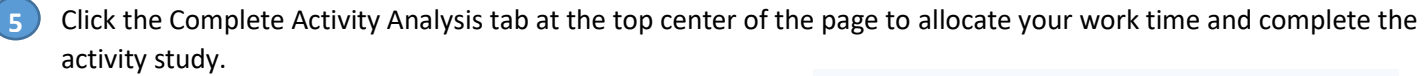

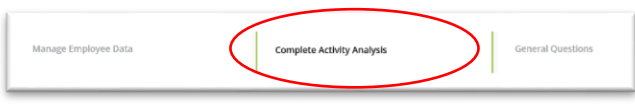

Tip – many of your activities will be found under your functional heading, but you may need to allocate some time to others.

Try and think about the average percentage of time an activity makes up over the course of a year - your first guess is usually correct. Ask for help any time you get stuck!

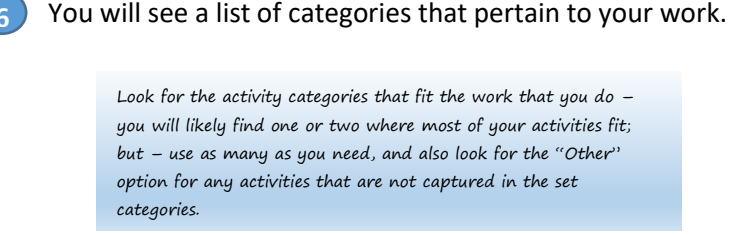

**6**

**7**

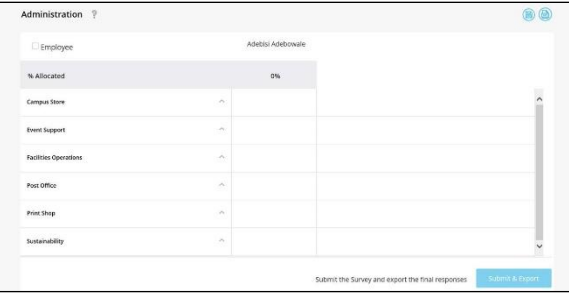

Expand the list (or lists) that you plan to use, and enter you time as a percentage --- you can revise your responses until you have allocated 100%.

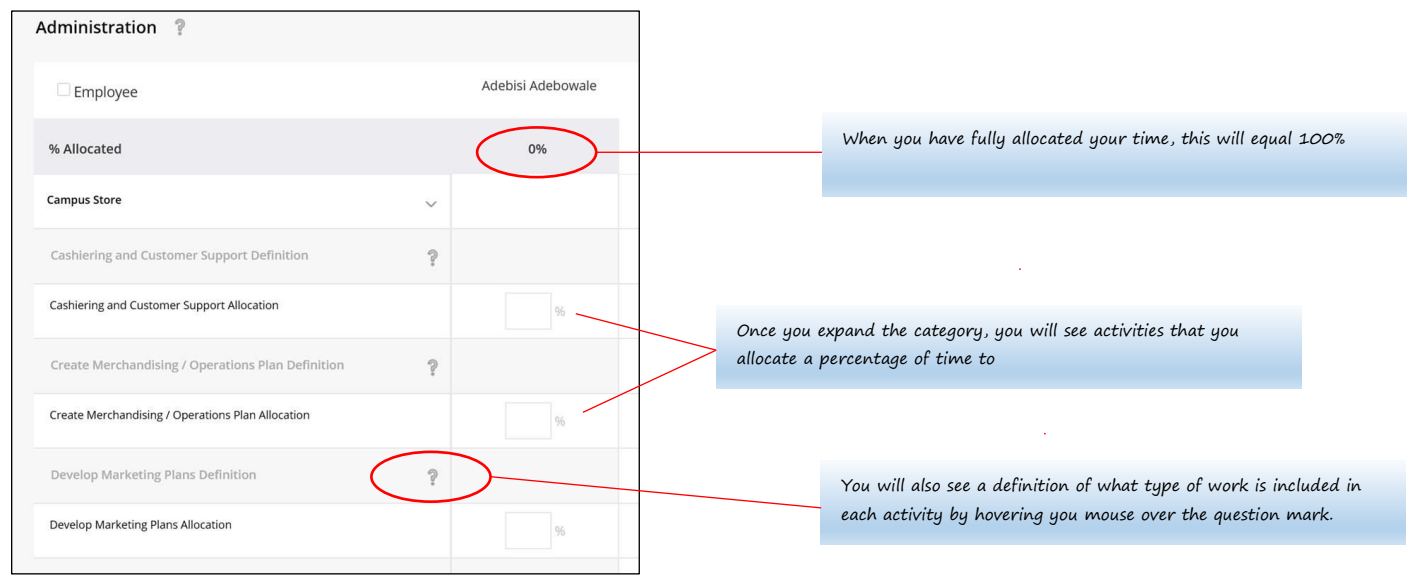

Almost done! Click the General Questions tab at the top right of the page to provide information about your observations and thoughts (these will be anonymized\*). **8**

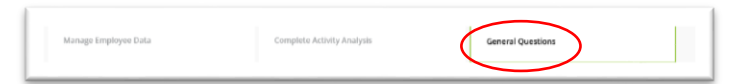

Upon completing the General Questions, click back into the **Complete Activity Analysis tab**. Scroll to the bottom of the page and click **Submit & Export (blue button)** to submit your survey. **9**

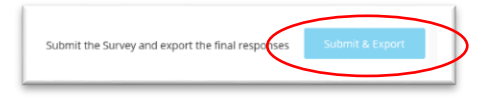